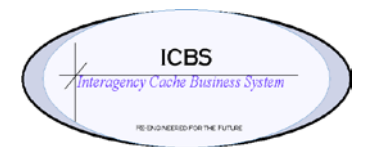

**ICBS Business Release Notes BR 1.3.0.4 02/23/2012**

# **BR 1.3.0.4 is scheduled to be deployed into production on 02/23/2012**

## **Change Request/Bug Fixes**

Below are the modules and changes that are scheduled to be implemented in this release on 02/23/2012. There are a total of 23 CR's in this release.

#### **Billing Transaction**

- 1. **CR 807** Billing Transaction Review List. When the billing transaction review list was displayed it was filtering by the date of the first transaction. Since there can be multiple transactions for the same document the date was removed so that the total transaction value is now viewable.
- 2. **CR 810**  Billing Transaction Console View Details. Exposed the transaction user ID in the billing transaction detail view in the console.

#### **Cognos Reports**

- **1. CR 689 Physical Count Results.** When the sorting criteria = cache item was selected the report was not rendering in cache item order. This has been corrected.
- **2. CR 795 Cache to Cache Summary Report**. The caches needed a report that would give them a summary of the inventory that has been transferred to their cache from the other caches and also what has been transferred back. This report can be run for a specific node (cache) or for all nodes (all caches). Two new reports have been added: Cache Transfer Summary Report and Enterprise Cache Transfer Summary Report.
- **3. CR 798 – Stock Status Reports** Quantity in Kit. The 'quantity in kit' calculation on the stock status report did not include kits within kit information. For example: Kit 000260 is a kit within another kit 003870. The components of the 000260 were not reflected in the quantity in kit on the stock status report. This has been corrected.
- **4. CR 814**  Items that have been marked as unpublished in the catalog database were still printing on reports. The filter has been updated for the following reports to disregard any unpublished items in the database from printing:
	- Above Maximum
	- Below Minimum
	- Catalog Information
	- Item by Supplier
	- Local Managed Item List
	- NFES Managed Item List
	- Supplier by Item
	- Stock Status
	- Stock Status by Item
	- Enterprise Stock Status by Item
	- Trackable Inventory
	- Trackable Inventory Status

#### **5. Inbound Order**

1. **CR 803** - When an inbound receipt was processed for trackable items, the tag attribute fields that were not required to be completed. This has been corrected to restrict the user from completing the receipt unless the information has been entered. The 'owner unit ID' field now defaults to the user's node ID.

### **Incident/Other Issue**

- 1. **CR 800** When an order line had a forwarded quantity, the status remained 'forwarded' until the request was fulfilled by the shipping cache. Once that cache fulfilled the forwarded request the status on the original order line was changed to 'canceled'. This has been corrected so that the order line status on the original order remains with the status of 'forwarded'.
- 2. **CR 811**  ICBS Initiated Issue Request Number. When an ICBS initiated issue was created the user was not required to enter a request number (S#). Change has been implemented to require a request (S#) to be entered if the issue type selected requires fill messages to be sent to ROSS.
- 3. **CR 749**  Picking Inventory from RFI-1. Users were able to pick inventory for issue task completion from location – RFI-1 which was causing problems when there were move tasks associated with the inventory in RFI-1. A change has been implemented to restrict users from picking inventory from the RFI-1 location for issues. This is only a restriction for non-RRP (non Remote Returns Process) nodes since move tasks are automatically generated.
- 4. **CR 820**  When overpicking was done for an item and the shipment line was updated accordingly in the Shipment Details screen the 'original' quantity changed to the updated quantity. This has been corrected so the 'original' quantity field remains the value that was originally entered on the order line.

# **Incident Transfer**

1. **CR 147** - If an ICBS initiated incident transfer was processed and the 'to' incident was not already defined in ICBS, the ICBS user had to 'fake' an ICBS initiated issue to make the call to ROSS for the incident information. This has been corrected so when the user enters the 'to' incident order number on the Incident Transfer Entry screen, a pop up message will display to the user to query ROSS for the information. This process will work the same as it does for ICBS initiated incident issues.

## **Inventory**

1. **CR 806** - Location Inventory Audit List screen. Added additional fields in the Location Inventory Audit List screen such as Order number, Shipment number, Release No, Receipt No, Serial No and Task type.

### **Other Issue**

- **1. CR 808** Added the functionality to view all issues associated with an 'other' order from the other order console. This process now functions the same as the incident order console and associated issue look-up.
- **2. CR 812 –** Other Issue under picking the quantity. Scenario the issue quantity on an order line was entered as 100. When the task was completed the ICBS user under picked the quantity as 80 (this could be because there is an inventory problem, the standard pack is 80, the customer changed their mind, etc). When the ICBS user confirmed the shipment the order line was not being updated accordingly. This has been corrected so that when the user confirms the shipment, the order line will be updated with the appropriate issue and UTF quantity.

## **Refurbishment Workorder**

1. **CR 809 – Master Workorder Detail.** When the user clicked on a header field on the Master Workorder Detail screen, the information was not sorting in ascending/descending order. This has been corrected for the Item ID and Description columns. A future release will correct the sorting of the Trackable ID and Status columns.

# **ROSS/ICBS Interface**

- **1. CR 773** There was a need for the ICBS user to see what dispatch office placed requests to the cache to insure that proper ordering channels were followed, and who to contact for information/clarification. This information has been added to the incident details and issue details screens.
- **2. CR 775** When an order line had a full backorder or forwarded quantity, ICBS was not passing that information to ROSS until the issue for the backorder or forward was processed. This has been corrected so that ROSS will have status of this request before the backorder or forwarded issue is processed.
- **3. CR 794** When a request was sent to ICBS from ROSS, and the ICBS user substituted the order line with an item(s) that was not published to ROSS = Y, the fill information was not updating ROSS and ICBS did not

receive an issue failure alert. The change has been made so that whenever the ICBS user substitutes or consolidates line(s) on a ROSS initiated issue with an item that is not published to ROSS, the ICBS system will publish the unpublished item to ROSS. This happens when the 'Save' button is accessed in the substitution or consolidation popup. This will raise an alert (in a new queue) for further follow-up and determination if the item should continue to be published to ROSS = Y or not.

- **4. CR 799** ROSS automatically bundled NFES requests based on key criteria, and sent the bundles to ICBS. Each bundle was meant to generate a cache issue in ICBS. Because ICBS treated some of this data as case sensitive it created additional cache issues for the same incident, shipping method etc. when the cases didn't match (e.g. "John Smith" and "JOHN SMITH" as shipping contact name resulted in two separate cache issues). ICBS will now translate all alpha data from these fields into upper case so that no additional unnecessary cache issues are created based on upper/lower case variations.
- **5. CR 813** When a ROSS user placed a request to ICBS, and then a ROSS user changed the incident key while the request was still pending, ROSS could not retrieve or status the request. This has been corrected.

# **Tasks**

1. **CR 805** - Tasks and Move Requests. Added the item description to the following screens for better visibility by the user of what the item is: Task Detail, Create Move Request - Move Request Items and Move Request Details.

## **User Interface**

1. **CR 38** – Help button on ICBS screens. Removal of the 'Help' button on the ICBS screens until such time as that information is accessible.